AS\_Secure 無線網路連線刪除說明(以 iPhone 為例)

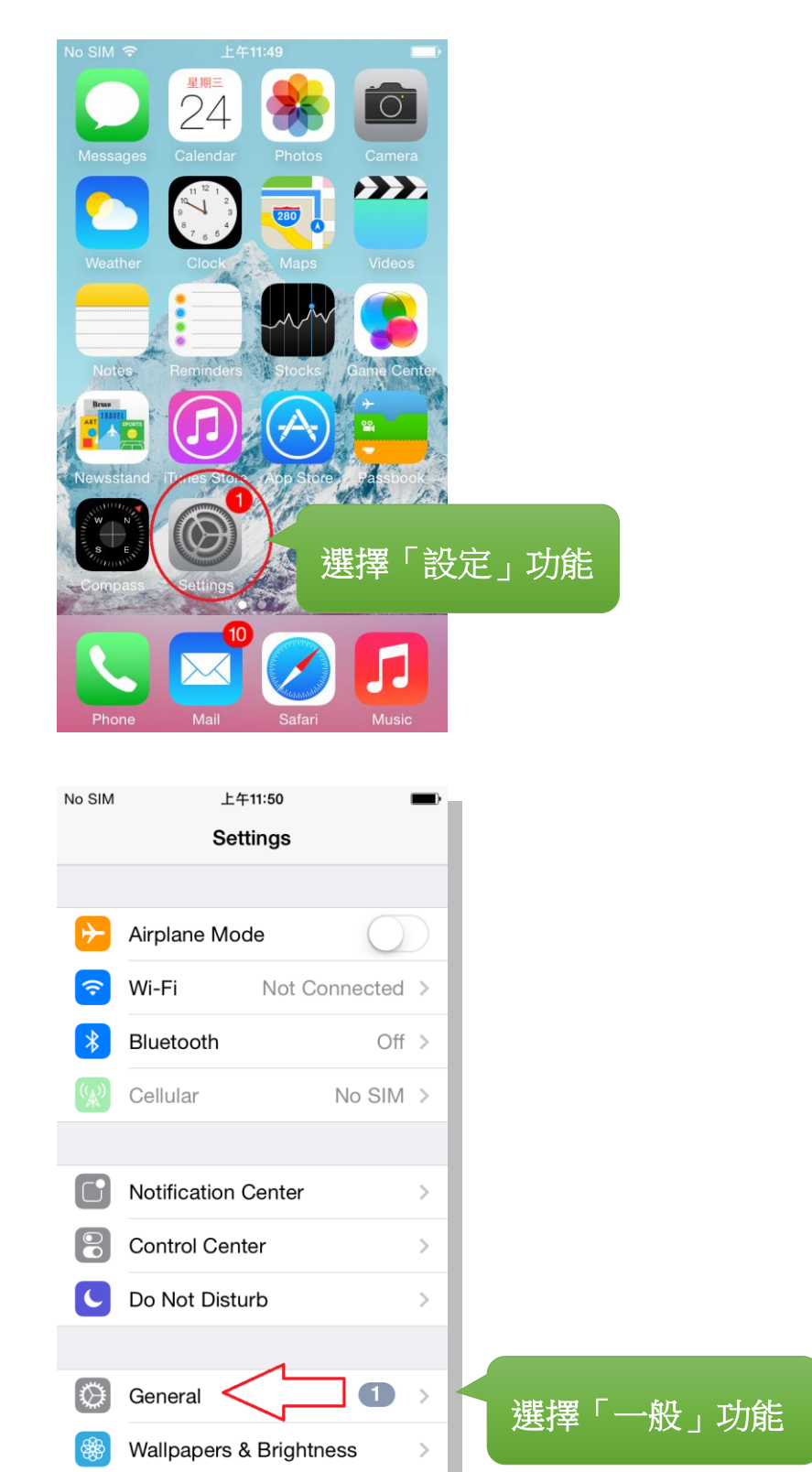

## AS\_Secure 無線網路連線刪除說明(以 iPhone 為例)

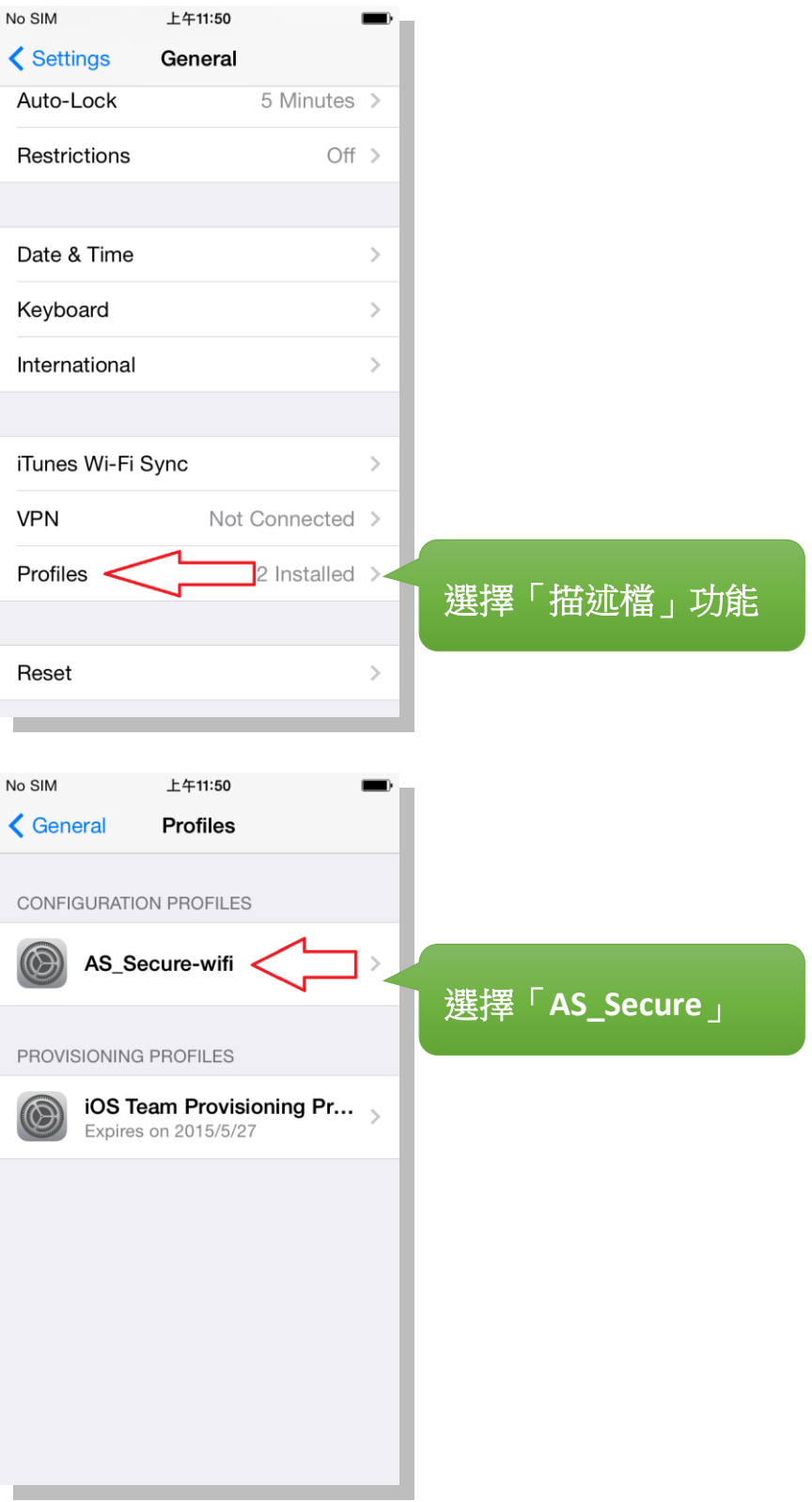

AS\_Secure 無線網路連線刪除說明(以 iPhone 為例)

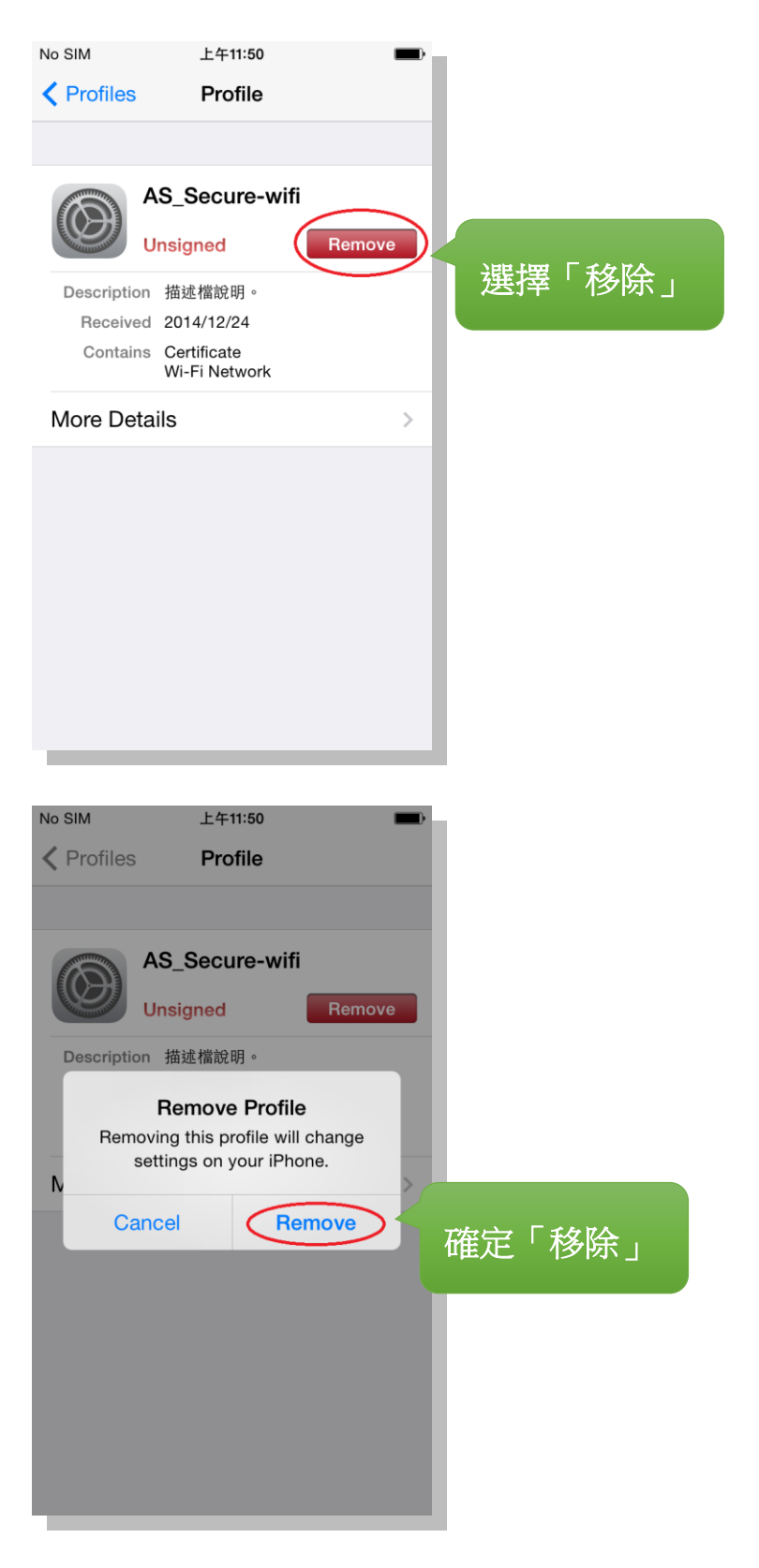

AS\_Secure 無線網路連線刪除說明(以 iPhone 為例)

| No SIM                                                            | 上午11:50               | W)              |
|-------------------------------------------------------------------|-----------------------|-----------------|
|                                                                   | <b>Enter Passcode</b> | Cancel          |
| Enter your passcode<br>輸入手機設定之密碼                                  |                       |                 |
| 1                                                                 | $2$ <sub>ABC</sub>    | 3<br>DEF        |
| 4                                                                 | 5                     | 6               |
| GHI<br>7                                                          | <b>JKL</b><br>8       | <b>MNO</b><br>9 |
| PQRS                                                              | TUV                   | WXYZ            |
|                                                                   | 0                     | $\infty$        |
|                                                                   |                       |                 |
| No SIM                                                            | 上午11:50               |                 |
| <b>く General</b>                                                  | <b>Profiles</b>       |                 |
|                                                                   |                       | 完成設定檔移除         |
| iOS Team Provisioning Pr<br>$\rightarrow$<br>Expires on 2015/5/27 |                       |                 |
|                                                                   |                       |                 |